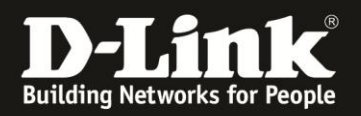

## **Anleitung zum Durchführen einen Factory Resets - Zurücksetzen auf Standardeinstellungen**

Für DCM-704

Der DCM-704 bietet zwei Möglichkeiten an, seine Einstellungen zurückzusetzen: - Der DCM-704 muss gestartet sein und halten Sie dann den Reset-Taster auf der Rückseite für mindestens fünf Sekunden gedrückt.

- In der Konfiguration des DCM-704. Diesen Weg beschreibt diese Anleitung.

1. Greifen Sie per Webbrowser auf die Konfiguration des DCM-704 zu. Die Standardadresse ist [http://192.168.0.1](http://192.168.0.1/) .

2. Loggen Sie sich in die Konfiguration des DCM-704 ein.

Als "Benutzername" geben Sie *admin* ein.

Als "Passwort" geben Sie **password** ein. Dies ist das Standardpasswort. Sollten Sie es geändert haben, geben Sie Ihr geändertes Passwort bitte ein.

Klicken Sie auf **Anmelden**.

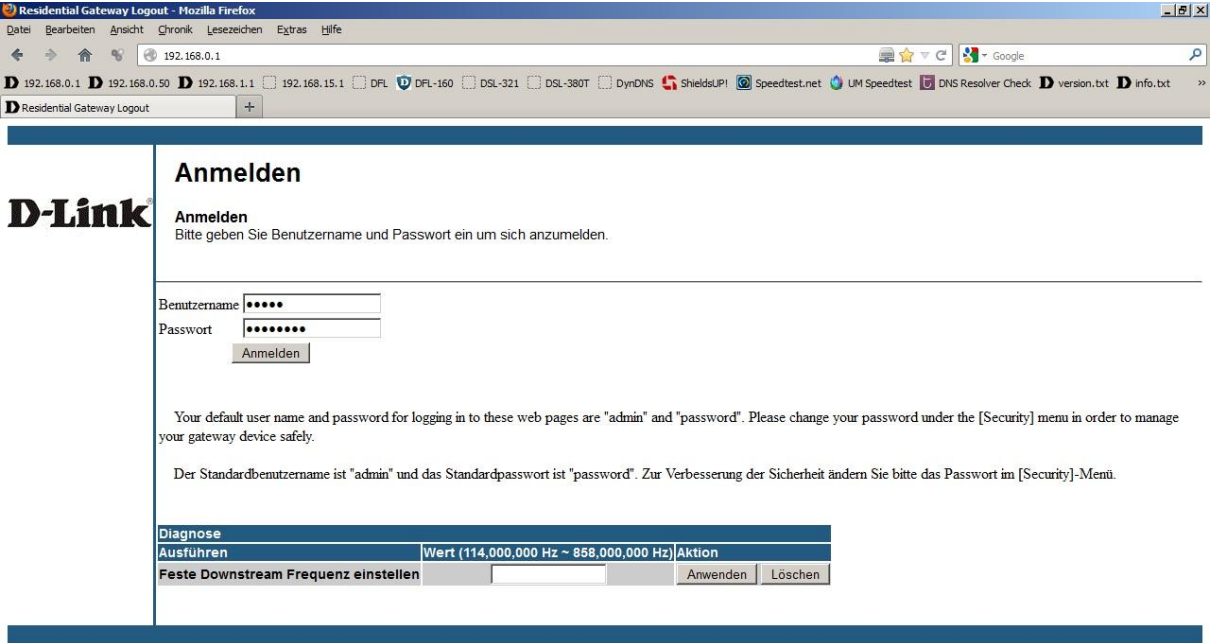

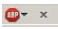

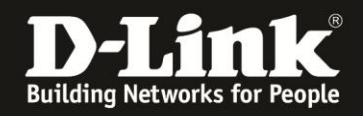

 $\frac{1}{\bullet}$  x

3. Wählen Sie oben das Menü Status und link da Menü Sicherheit aus.

4. Wählen Sie unten bei **Werkseinstellung wiederherstellen** den Punkt **Ja** aus und klicken dann auf Anwenden.

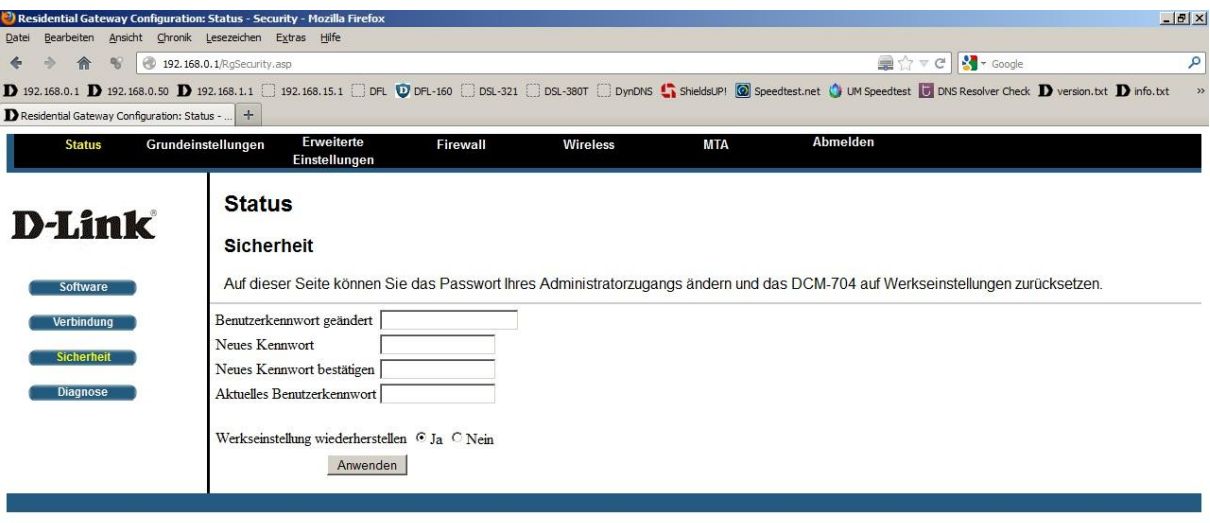

 $\overline{\phantom{0}}$ 

Der DCM-704 startet nun neu und hat danach seine Standardeinstellungen.